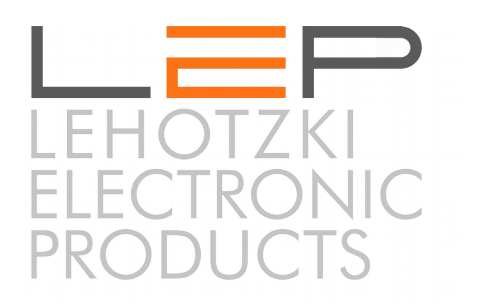

# **Bedienungsanleitung –**

# **Anleitung für Montage und Inbetriebnahme**

Easy

Artikelnummer: CC\_410 EAN: 0745125857312

Die Informationen in dieser Broschüre enthalten lediglich allgemeine Beschreibungen / Leistungsmerkmale, welche im konkreten Anwendungsfall nicht immer in der beschriebenen Form zutreffen oder welche sich durch Weiterentwicklung der Produkte ändern können. Die gewünschten Leistungsmerkmale sind nur dann verbindlich, wenn sie bei Vertragsabschluss ausdrücklich vereinbart werden.

Wir übernehmen keine Haftung für weitergehende Schäden oder Folgeschäden. Generell ist die Haftung auf die Summe begrenzt, die beim Kauf unserer Produkte bezahlt worden ist.

Copyright by LeP GmbH (Ausgabe: Jänner 2021): Diese Anleitung ist durch Copyright geschützt. Jede weitere Vervielfältigung ist nur mit schriftlicher Zustimmung des Herausgebers gestattet. Dies gilt auch für Kopien, Übersetzungen sowie die Speicherung und Verarbeitung in elektronischen Systemen.

# **A. Übersicht**

Easy

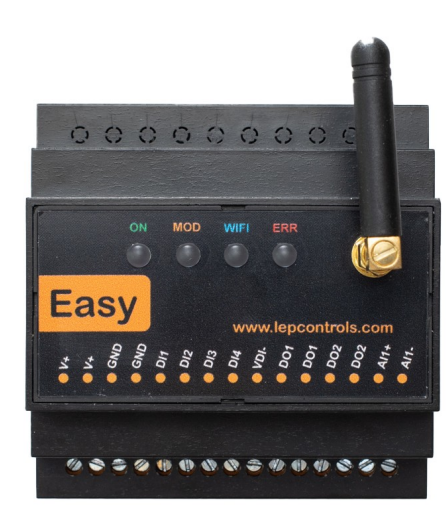

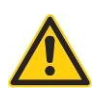

Lebensgefahr durch elektrischen Strom! Nur Elektrofachkräfte und elektrotechnisch unterwiesene Personen dürfen die im Folgenden beschriebenen Arbeiten ausführen! Vor Inbetriebnahme die Warnhinweise durchlesen.

**Durch die Inbetriebnahme des Gerätes bestätigt der Kunde, die Sicherheitshinweise und Warnungen in dieser Betriebsanleitung gelesen, verstanden und akzeptiert zu haben.**

# **B. Schnelleinstieg**

- **1.** Falls Sie eine SIM-Karte verwenden wollen, öffnen Sie das Gerät und geben Sie die SIM-Karte mit davor deaktiviertem PIN-Code in den SIM-Kartenhalter.
- **2.** Führen Sie die externe Verdrahtung durch. Sie benötigen zumindest eine Spannungsversorgung (12- 24VDC; anzuschließen an den Klemmen V+ und GND) und legen Sie Spannung an diese Klemmen an.
- **3.** Starten Sie auf Ihrem Notebook/Tablet/Mobiltelefon das WLAN, wählen Sie die Verbindung 'CommUEasy' und geben Sie das Passwort 'Easy1234' ein (Wichtig: Passwort danach ändern!).
- **4.** Öffnen Sie Ihren Internet-Browser (Chrome, Safari, Firefox, etc) und geben Sie in der Kommandozeile http://192.168.1.1 ein (Startpage siehe unten – am Beispiel eines Mobiltelefons).
- **5.** Führen Sie nun die Einstellungen mittels Webserver durch.
- **6.** Wählen Sie aus, welche Funktionen Sie realisieren wollen Sie finden die Beschreibung der möglichen Einstellungen immer bei den entprechenden Funktionen unter 'INFO'.
- **7.** Das Easy ist nun betriebsbereit.
- **8.** Optional kann die gewählte Konfiguration unter 'KONFIG' und 'KONFIG-Download' als Datei gespeichert werden (empfohlen).

Ansicht der Status-Page im Webbrowser:

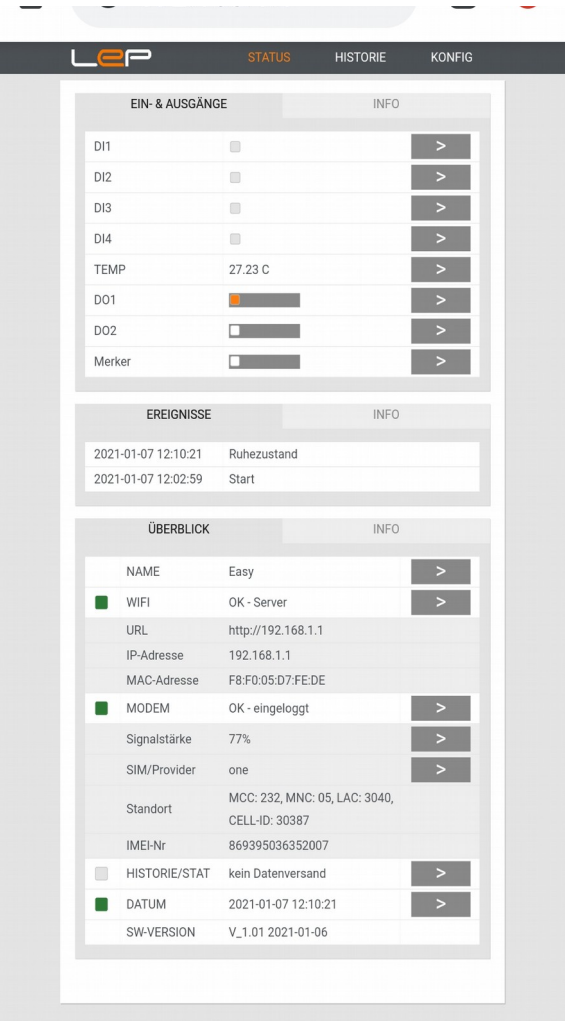

 $\Box$ 

FP

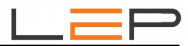

# **C. Anschlussbezeichnung – Legende & Leds**

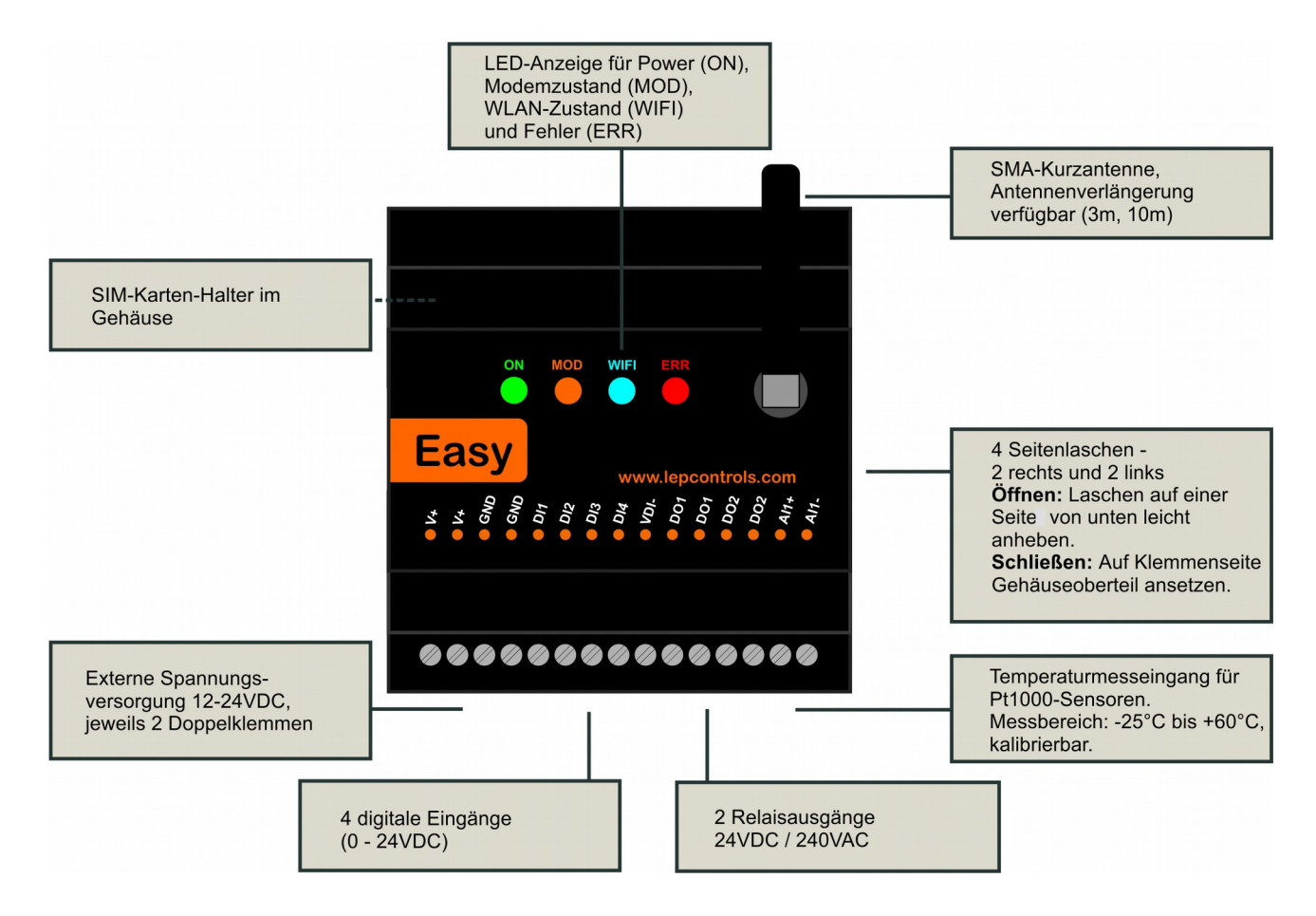

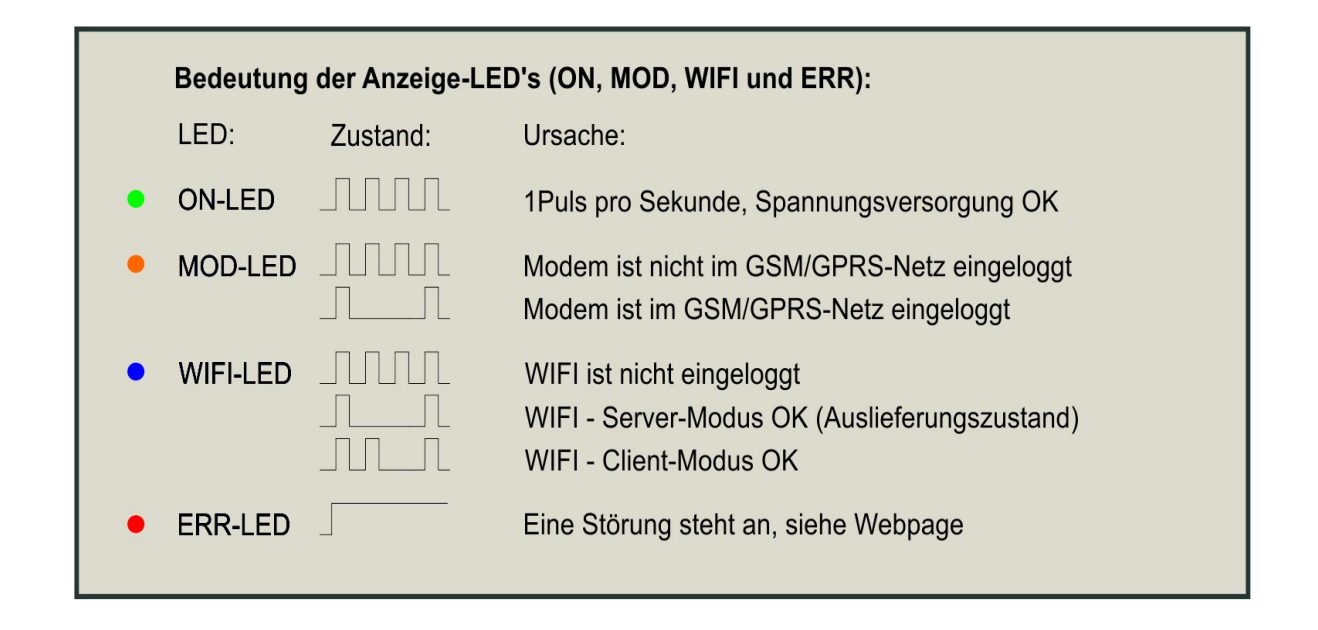

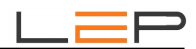

# **D. SIM-Karte**

- Um die SIM-Karte einsetzen zu können, öffnen Sie das Gehäuse an den Seitenlaschen.
- Den oberen Teil des Gehäuses dabei über die Seitenlaschen heben, die Seitenlaschen nicht zu fest eindrücken; diese können sonst abbrechen!
- Vorsicht: Keine elektronischen Bauteile berühren Gefahr durch elektrostatische Aufladungen / Entladungen (ESD-Schutz vorsehen).
- Beim Öffnen und Schließen des Gehäuses darauf achten, das Antennenkabel nicht zu beschädigen.
- SIM-Kartenhalter mit Klappdeckel-Mechanismus siehe Pfeile für OPEN und CLOSE. SIM-Karte mit Goldkontakten nach unten einlegen!
- Beim Schließen des Gehäuses den Deckel zuerst an der Klemmen-Seite genau ansetzen und dann zuklappen.

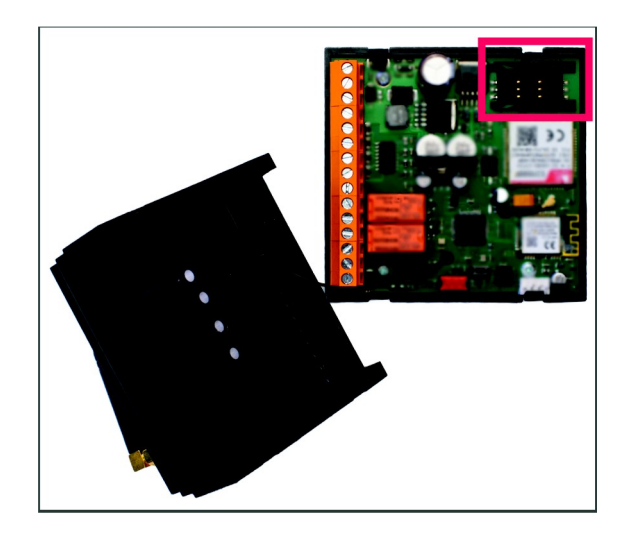

# **E. Funktionseinstellungen**

### **E.1. Beschreibung der Grundfunktionen des Gerätes:**

### **Ein- / Ausgänge:**

- 4 digitale Eingänge, an die auch Impulszähler (S0-Schnittstelle) angebunden werden können.
- 1 Temperatureingang (PT1000)
- 2 digitale Ausgänge (Relais-Ausgänge)

### **Alarmierung:**

- Versand von Meldungen per SMS, Email und/oder Anruf
- Auslösung der Meldungen durch angeschlossene Eingänge oder zyklisch (zB. täglich oder wöchentlich)
- 16 Meldungen parametrierbar
- Alarmierung von bis zu 10 Benutzern
- Automatische Meldungswiederholung einstellbar
- Optionale OK-Meldung

### **Interne Features:**

- integrierte Zeitschaltuhr (Schaltzeiten auch wochentagsabhängig einstellbar)
- Zweipunktregler für den Temperatureingang
- Schalten der Ausgänge ausgelöst durch Eingänge oder per SMS als Impuls (variable Impulszeit) oder permanent
- Abfrage des aktuellen Status per SMS

### **Datenaufzeichnung:**

- Datenaufzeichnung alle 15 Minuten und bei Änderung eines digitalen Ein- oder Ausgangs
- Ansicht der aufgezeichneten Daten mittels grafischer Oberfläche oder als Tabelle
- Optionale Übertragung der aufgezeichneten Daten an eine Webplattform (Cloud)
- Optionale Übertragung des aktuellen Status per MQTT an einen MQTT-Server (Cloud)

### **Parametrierung**

- per Webbrowser, abrufbar über WIFI-Server / Client-Modus
- Änderung / Abfrage einiger Einstellungen per SMS
- Abspeichern / Laden der gesamten Konfiguration über File-Download bzw. File-Upload

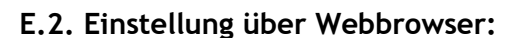

### **Einstellung über Webbrowser - STATUS:**

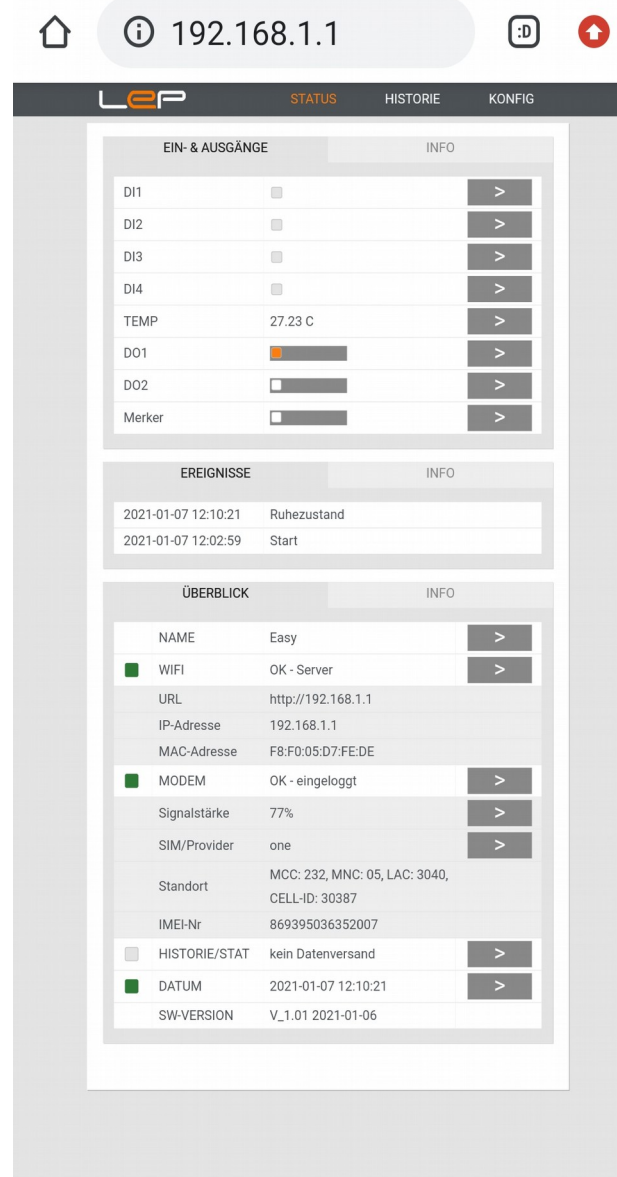

### Signalqualität permanent anzeigen:

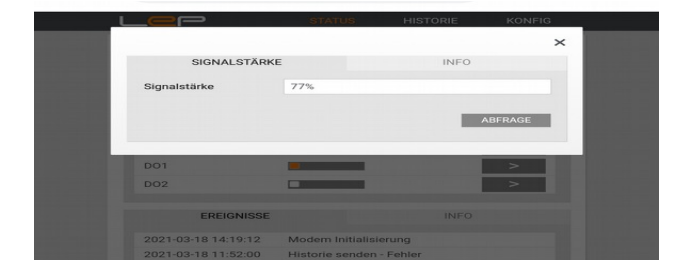

### **EIN-& AUSGÄNGE**

Aktuellen Zustände der Ein- und Ausgänge. Schaltfläche " $\rightarrow$ "... Link zur Konfiguration des I/O.

Digital-Eingang: Orange... Eingang aktiv

Analog-Eingang: Anzeige des aktuellen Wertes

Zähl-Eingang: Anzeige des aktuellen Wertes

Digital-Ausgang: Orange... Ausgang/Merker aktiv Merker-Intern: Orange... Ausgang/Merker aktiv Umschalten des Ausgangs/Merkers über Schaltfläche.

Zeitschalt-Uhr: Orange... Zeitschalt-Uhr aktiv Umschalten des Schalt-Uhr-Modus über Schaltfläche. IMMER AUS  $\rightarrow$  AUTOMATIK  $\rightarrow$  IMMER EIN

#### **EREIGNISSE**

Aktuelle Aktion des Gerätes in der 1. Zeile Letzte abgeschlossene Aktion in der 2. Zeile

### **ÜBERBLICK**

Überblick über alle Gerätefunktionen. Schaltfläche " $\rightarrow$ " ... Link zur Konfiguration der Funktion. NAME

Der Gerätename wird bei jedem SMS mitgeschickt. WIFI

Server-Modus... Kein Kunden-Wifi notwendig, jedes Wififähige Gerät kann sich direkt mit dem EASY verbinden. Client-Modus... Das Gerät verbindet sich mit einem bestehenden Wifi-Kundennetzwerk. MODEM

Rot... das Modem kann sich nicht einloggen Gelb... Signalstärke < 50% Standort... Über ein beliebiges Cell-ID Programm kann der Standort des aktuellen Mobilfunk-Senders bestimmt werden.

**HISTORIE** 

Anzahl noch nicht versendete Zeitstempel. Rot...Fehler in der letzten Datenübertragung **DATUM** 

Rot... Datum wurde noch nicht synchronisiert Grün... Datum aktuell

Schaltfläche "→" bei Signalstärke:

Wenn die Schaltfläche 'ABFRAGE' betätigt wird, wird die Signalstärke 5 Minuten lang permanent abgefragt, um die Positionierung der Antenne zu erleichtern.

#### Schaltfläche "→" bei SIM/Provider:

Abfrage alle möglichen Provider des aktuellen Standortes. Die Providerabfrage dauert ca. 2 Minuten!

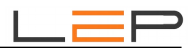

### **Einstellung über Webbrowser - HISTORIE:**

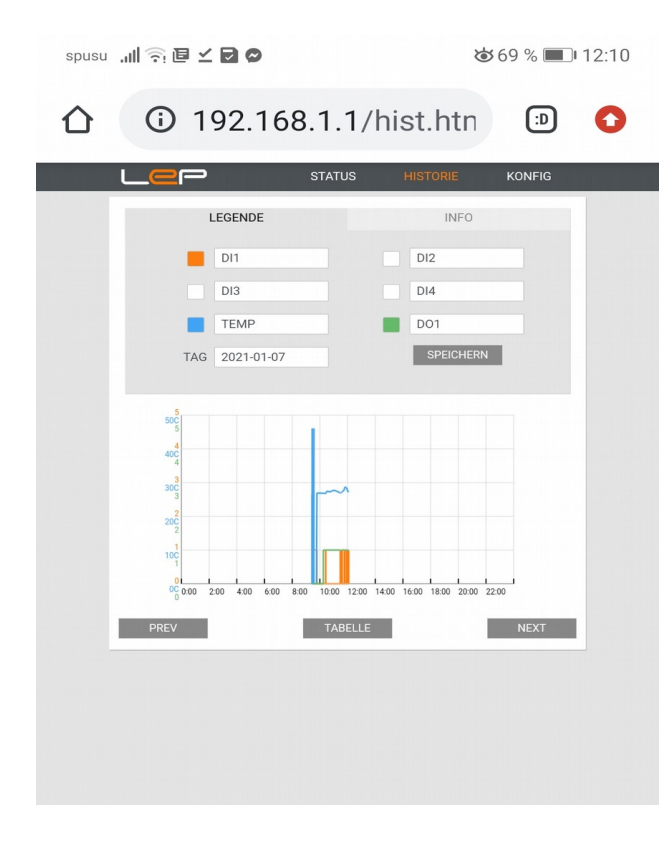

### Tabellenanzeige:

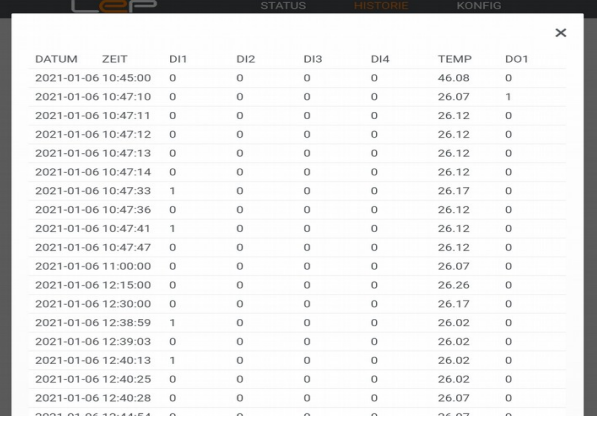

### Hauptmenüpunkt **HISTORIE:**

### **Allgemein**

Es können die Daten von bis zu 6 Datenpunkten gleichzeitig angezeigt werden. Dabei wird immer ein ganzer Tag angezeigt.

### **Datenpunkte**

Mit Eingabe eines Leerzeichens werden alle zur Verfügung stehenden Datenpunkte angezeigt.

### **Tag**

Eingabe des anzuzeigenden Tages.

### **Speichern**

Anzeigetag oder Datenpunkte geändert  $\rightarrow$  mit 'SPEICHERN' werden die neuen Daten geholt.

#### **Prev/Next**

Die Daten des vorherigen / nächsten Tages werden geholt.

#### **Tabelle**

Anzeige der Daten in Tabellenform.

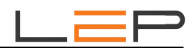

### **Einstellung über Webbrowser - KONFIG:**

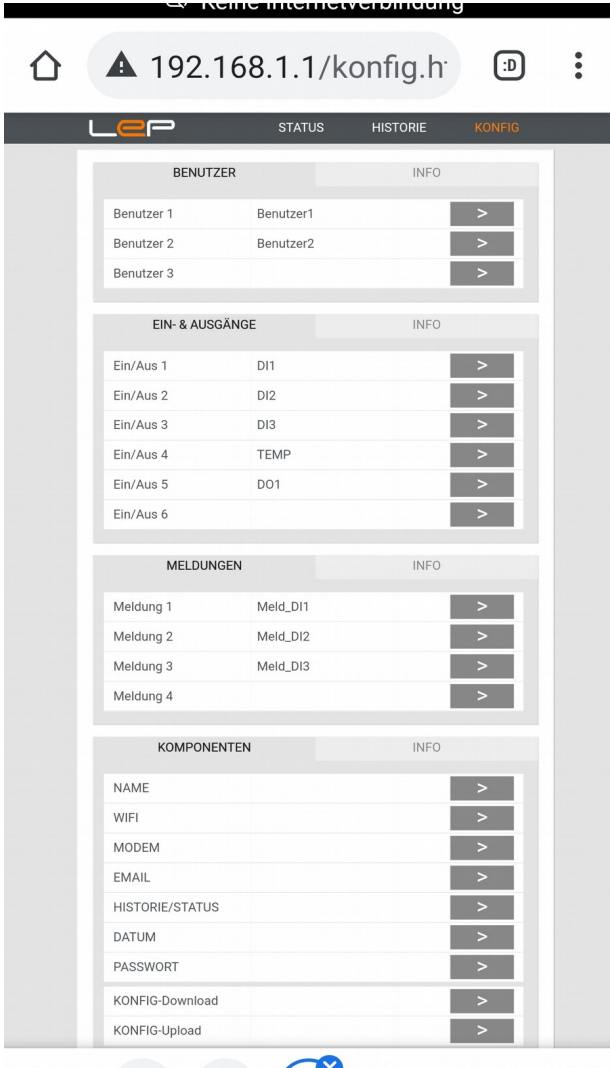

### Hauptmenüpunkt KONFIG**:**

### **BENUTZER**

Übersicht über alle aktiven Benutzer.

Benutzer sind Personen oder Firmen, die durch den Versand von Meldungen informiert werden. Es können bis zu 10 Benutzer angelegt werden. Schaltfläche "→" ... Link zur Konfiguration

### **EIN- & AUSGÄNGE**

Übersicht über alle aktiven Ein- & Ausgänge. Möglich sind analoge und digitale Eingänge, Schaltausgänge, Interne Merker und Zeitschaltuhren. Es können bis zu 16 Ein- & Ausgänge angelegt werden. Schaltfläche "→" ... Link zur Konfiguration

### **MELDUNGEN**

Übersicht über alle aktiven Meldungen. Möglich sind sowohl zyklische als auch von Ereignissen getriggerte Meldungen. Es können bis zu 16 Meldungen angelegt werden. Schaltfläche "→" ... Link zur Konfiguration

### **KOMPONENTEN**

Übersicht über alle internen Komponenten. Schaltfläche "→" ... Link zur Konfiguration

### **KONFIG-Download**

Download der gesamten aktuellen Konfiguration in eine .csv Datei.

#### **KONFIG-Upload**

Hier kann eine bestehende Konfiguration aus einer (zuvor abgespeicherten) .csv Datei hochgeladen werden. **ACHTUNG: Der Upload erfolgt in mehreren Teilschritten!**

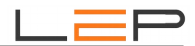

### **Einstellung über Webbrowser - KONFIG - BENUTZER:**

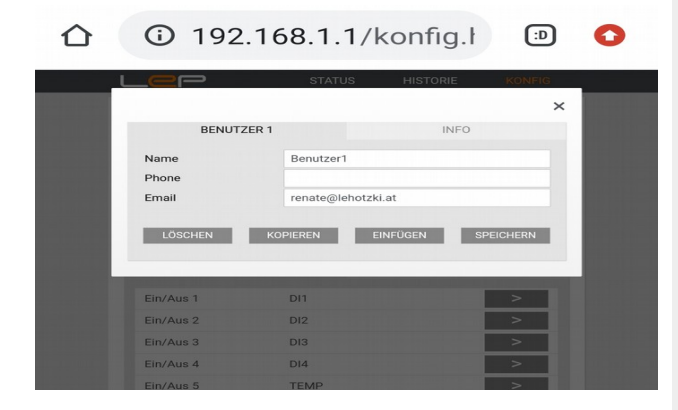

### **NAME**

Beliebiger, frei wählbarer Name des Benutzers, der alarmiert wird. Minimal 3, maximal 20 Zeichen, Buchstaben, Zahlen und \_ - / erlaubt.

### **PHONE**

Telefonnummer des Benutzers mit +43.. oder 0.. beginnend.

**EMAIL** Email-Adresse des Benutzers

### **LÖSCHEN**

Falls ein Benutzer aus der Liste entfernt werden soll.

### **KOPIEREN / EINFÜGEN**

Kopieren der aktuellen Benutzerdaten. Diese können dann beim nächsten Benutzer eingefügt werden.

### **SPEICHERN**

Speichern der aktuellen Einstellungen.

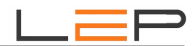

### **Einstellung über Webbrowser - KONFIG - EIN- & AUSGÄNGE:**

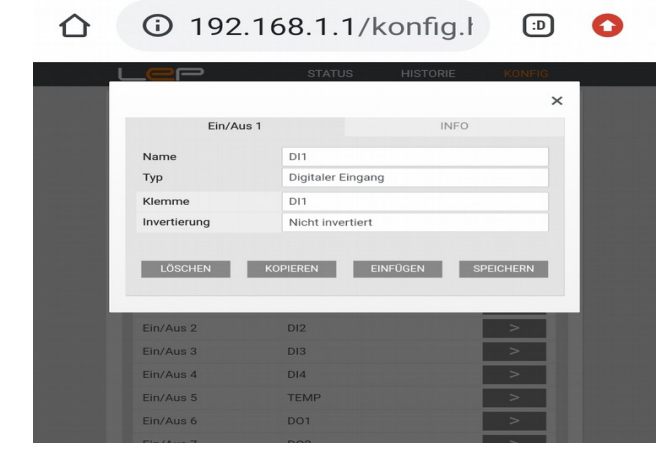

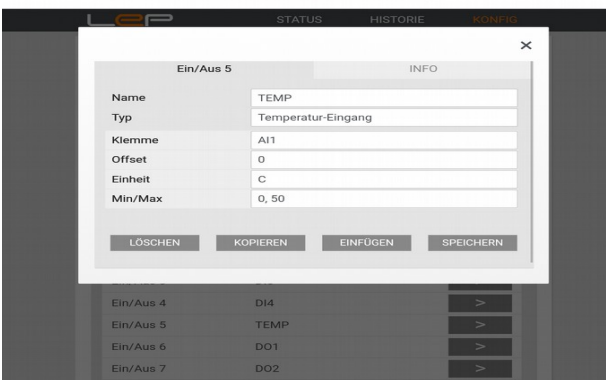

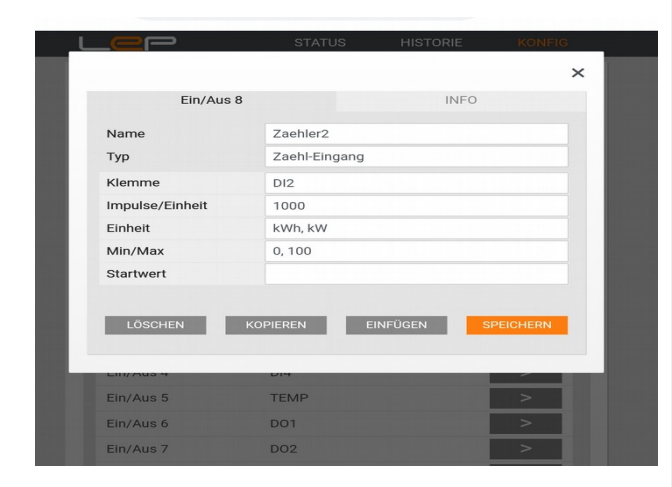

### **NAME**

Beliebiger, frei wählbarer Name des Benutzers, der alarmiert wird. Minimal 3, maximal 20 Zeichen, Buchstaben, Zahlen und - / erlaubt.

#### **TYP**

Leerzeichen eingeben und Vorschlag wählen.

#### **KLEMME**

Leerzeichen eingeben und Vorschlag wählen. Die Klemme muss zum gewählten Typ passen. Beispiel:

Digitaler Eingang -> mögliche Klemmen DI1-DI4 Temperatur-Eingang -> mögliche Klemme AI1 Digitaler Ausgang -> mögliche Klemmen DO1, DO2

#### **INVERTIERUNG**

Leerzeichen eingeben und einen der Vorschläge wählen. Beispiel:

nicht invertiert... 12V an der Klemme -> Anzeige 1 invertiert ... 0V an der Klemme l-> Anzeige 1

#### **OFFSET**

Wenn die angezeigte Temperatur nicht mit der tatsächlichen übereinstimmt, kann der Anzeigewert damit korrigiert werden.

Beispiel: angezeigt 20.5C, tatsächliche Temperatur 22.1C -> 1.6 eingeben.

#### **EINHEIT**

Einheit des Eingangs eingeben (keine Sonderzeichen) Beispiel: 'C' (für °C)

#### **MIN/MAX**

Minimale und maximale Skalierung für das HISTORIE-Diagramm

#### **IMPULSE/EINHEIT**

Eine Zahl zwischen 1 und 1000. Beispiel: Zähler mit 250 Impulsen/kWh -> 250

#### **STARTWERT**

Eine Zahl mit maximal 3 Kommastellen. Zum Abgleichen des Zählerstandes mit einem vorhandenen Zähler wird hier einmalig der aktuelle Zählerstand eingeben und mit SPEICHERN übernommen.

### Beispiel: 27361.345

(Nach dem Speichern bleibt das Feld leer, der Zählerstand kann im 'STATUS' angesehen werden!)

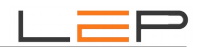

### **Beispiel 1:**

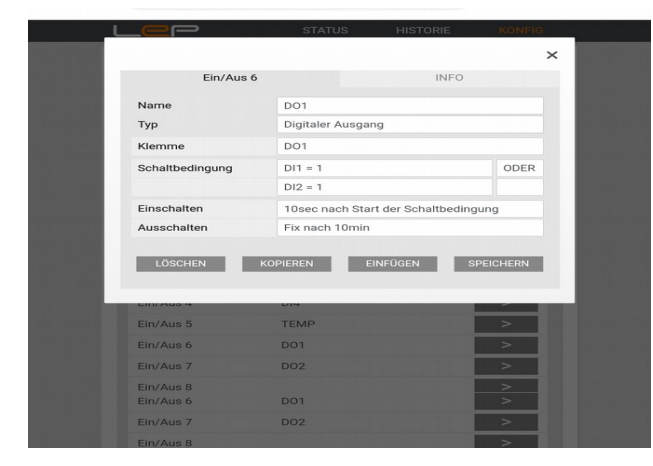

#### **Beispiel 2:**

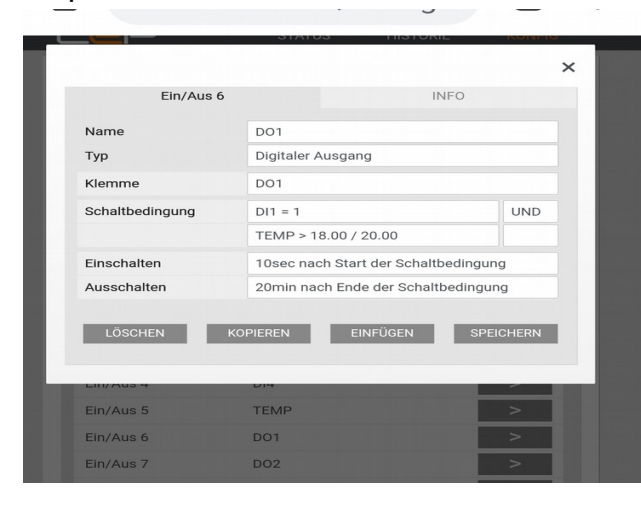

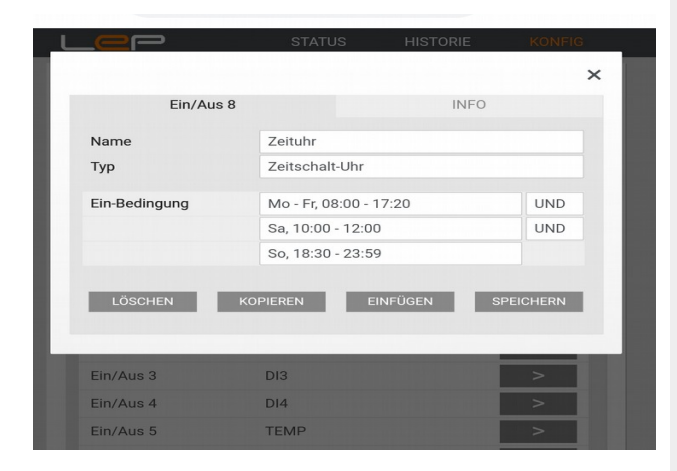

### **SCHALTBEDINGUNG**

Bei Digitalen Ausgängen & Internen Merkern können bis zu 3 Schaltbedingungen eingegeben werden, die mit UND / ODER verknüpft werden können.

Leerzeichen eingeben, Vorschlag wählen und abändern.

### **EINSCHALTEN / AUSSCHALTEN**

Leerzeichen eingeben, Vorschlag wählen und abändern. Es kann sowohl permanent, als auch als Impuls geschalten werden.

### **Linkes Beispiel 1:**

Es wird geschalten, wenn  $D11 = 1$  ODER wenn  $D12 = 1$  ist. Der Ausgang wird als Impuls mit einer Dauer von 10 Minuten geschalten. Der Impuls beginnt 10 Sekunden nach Einschalten von DI1 oder DI2.

#### **Linkes Beispiel 2:**

**Der Ausgang** wird permanent eingeschalten, wenn mindestens 10 Sekunden lang DI1 = 1 UND gleichzeitig die Temperatur über 20°C ist.

Der Ausgang wird erst wieder ausgeschalten, wenn die Temperatur mindestens 20 Minuten lang unter 18°C sinkt (Hysterese!) oder DI1 ausgeschalten wird.

#### **EIN-BEDINGUNG**

Bei der Zeitschaltuhr sind bis zu 3 Einschaltbedingungen möglich.

Leerzeichen eingeben, Vorschlag wählen und abändern.

#### **Linkes Beispiel:**

Die Zeitschaltuhr ist sowohl Mo-Fr in der Zeit von 8:00 bis 17:20 eingeschalten, als auch am Samstag von 10:00 bis 12:00 und am Sonntag von 18:30 bis 23:59

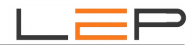

### **Einstellung über Webbrowser - KONFIG - MELDUNGEN:**

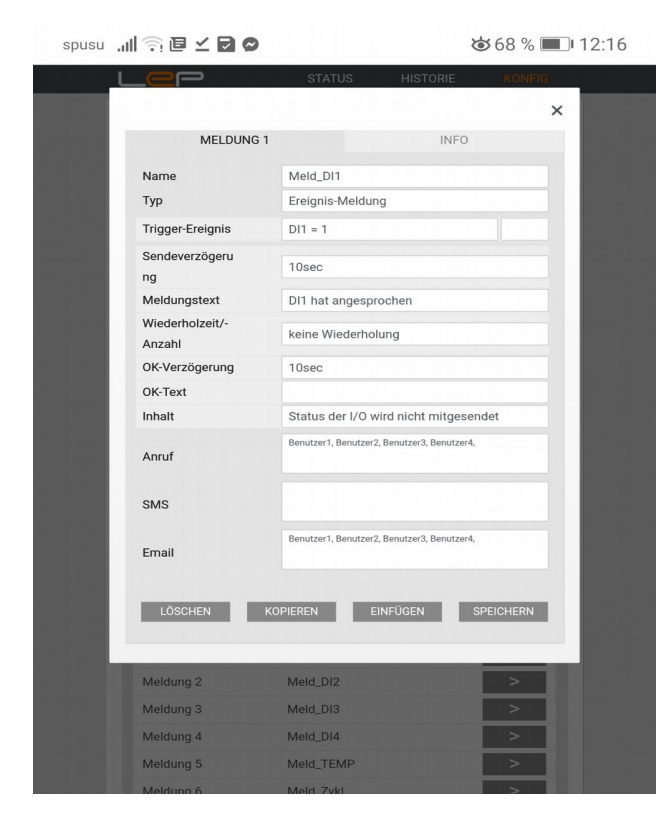

### **NAME**

Beliebiger, frei wählbarer Meldungsname

### **TYP:**

Leerzeichen eingeben und Vorschlag wählen. Ereignismeldung: Die Meldung wird durch die Ein/Ausgänge ausgelöst

Zyklische Meldung: Die Meldung wird fix zu voreingestellten Zeitpunkten ausgelöst.

### **TRIGGER-EREIGNIS**

Email-Adresse des Benutzers

### **LÖSCHEN**

Falls eine Meldung aus der Liste entfernt werden soll.

### **KOPIEREN / EINFÜGEN**

Kopieren der aktuellen Benutzerdaten. Diese können dann beim nächsten Benutzer eingefügt werden.

### **SPEICHERN**

Speichern der aktuellen Einstellungen.

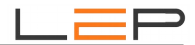

### **Einstellung über Webbrowser - KONFIG - MELDUNGEN:**

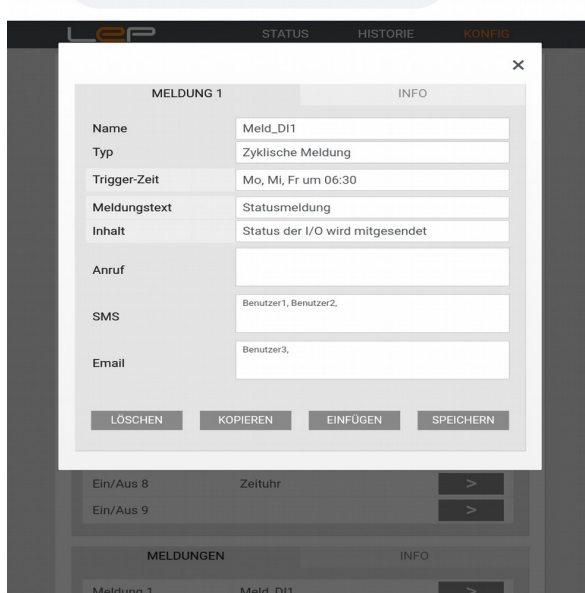

### **NAME**

Beliebiger, frei wählbarer Meldungsname

### **TYP:**

Leerzeichen eingeben und Vorschlag wählen. Ereignismeldung: Die Meldung wird durch die Ein/Ausgänge ausgelöst

Zyklische Meldung: Die Meldung wird fix zu voreingestellten Zeitpunkten ausgelöst.

#### **TRIGGER-ZEIT**

Hier kann der Zeitpunkt eingestellt werden, an dem eine Meldung ausgelöst wird. Leerzeichen eingeben, Vorschlag wählen und abändern.

#### **MELDUNGSTEXT**

Beliebiger Text, der in der Meldung mitgesendet wird. Maximal 60 Zeichen, Buchstaben, Zahlen und \_-/,.! erlaubt.

### **INHALT**

Leerzeichen eingeben und Vorschlag wählen.

Wird die Option 'Status der I/O wird mitgesendet' gewählt, dann werden nach dem Meldungstext auch noch alle Ein/Ausgänge mit dem aktuelle Zustand eingefügt.

#### **ANRUF / SMS / EMAIL**

**Leerzeichen eingeben und Benutzer aus der Liste auswählen.**

#### **Linkes Beispiel:**

**Die Benutzer 1 und 2 bekommen am Montag, Mittwoch und Freitag um 6:30 ein SMS, der Benutzer 3 bekommt ein Email.**

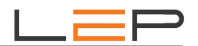

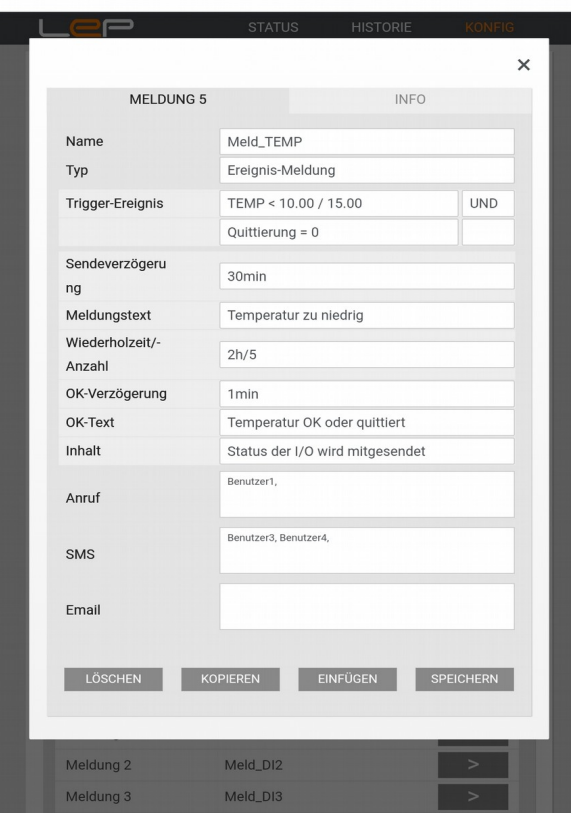

### **TRIGGER-EREIGNIS**

Bei einer Ereignismeldung kann hier eingestellt werden, wodurch der Versand einer Meldung getriggert wird. Bis zu 3 Schaltbedingungen möglich, die mit UND / ODER verknüpft werden können.

Leerzeichen eingeben, Vorschlag wählen und abändern.

### **SENDEVERZÖGERUNG**

Die Meldung wird erst versandt, wenn das Trigger-Ereignis länger als die Sendeverzögerung ansteht.

#### **WIEDERHOLZEIT / ANZAHL**

Sofern die Triggerbedingung noch immer ansteht, wird die Meldung nach der Wiederholzeit nochmal geschickt, insgesamt maximal so oft, wie in der Anzahl angegeben.

### **OK-VERZÖGERUNG / OK-TEXT**

Ist die Meldungsbedingung länger als die OK-Verzögerungszeit nicht mehr erfüllt, dann wird die OK-Meldung gesendet, sofern der OK-Text nicht leer ist.

### **Linkes Beispiel:**

Wenn die Temperatur 30 Minuten unter 10°C sinkt, werden die Benutzer 3/4 per SMS alarmiert, der Benuzter 1 wird angerufen. Sollte nach 2 Stunden die Temperatur nicht über 12°C gestiegen sein, oder der Alarm durch Schalten von 'Quittierung' quittiert sein, dann wird die Meldung nochmal gesendet. Maximal wird die Meldung allerdings 5 mal wiederholt. Wurde die 'Quittierung' eingeschalten, oder steigt die

Temperatur über 12°C, dann wird nach 1 Minute die OK-Meldung versandt.

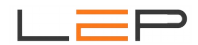

### **Einstellung über Webbrowser - KONFIG - KOMPONENTEN:**

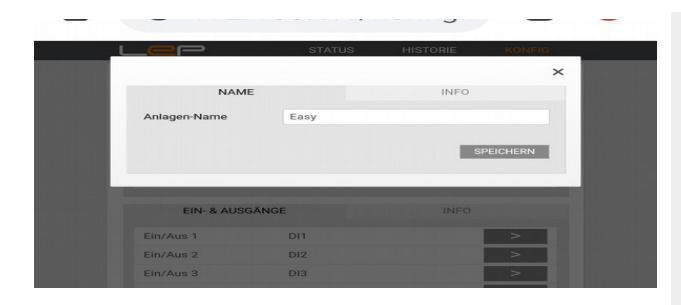

### **NAME**

#### **ANLAGEN-NAME**

Beliebiger, frei wählbarer Name des Gerätes.

Dieser wird jedem SMS/Email vorangestellt und dient zur Identifikation des Gerätes. Minimal 3, maximal 50 Zeichen, Buchstaben, Zahlen und \_ - /. erlaubt

Der Anlagen-Name kann auch per SMS ausgelesen und verändert werden!

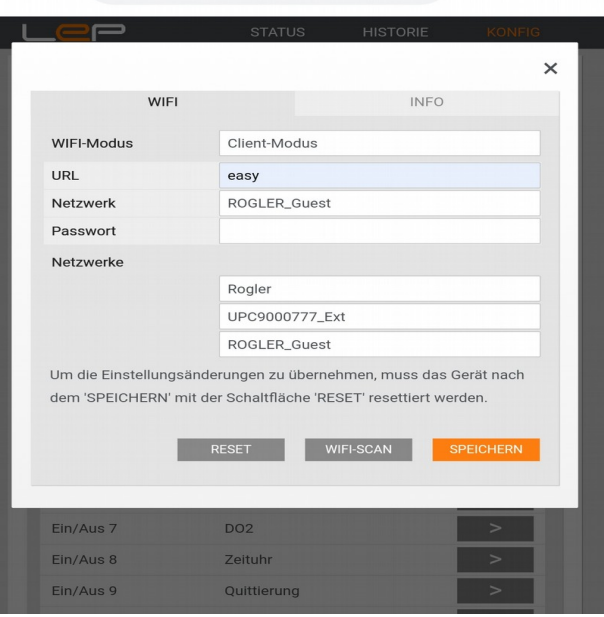

### **WIFI**

### **WIFI-Modus:**

Leerzeichen eingeben und Vorschlag wählen.

Server-Modus: (empfohlen) Ein beliebiges mobiles Endgerät kann sich in das Easy einwählen. Keine Verbindung zum Internet.

#### **ACHTUNG: Es kann immer nur ein Gerät mit dem Easy verbunden sein!**

Client\_Modus: Das Gerät wählt sich in ein - vom Kunden zur Verfügung gestelltes - Netz ein und kann darüber auch ins Internet.

### **URL**

Im Client-Modus **MUSS** hier der Name (Text, keine IP-Adresse!!!) eingegeben werden, unter dem das Gerät im Browser erreichbar ist.

#### **NETZWERK**

Der Name des gewählten WIFI-Netzwerkes.

Soll ein bestehendes Netzwerk gewählt werden, so kann über die Schaltfläche 'SCAN' nach bestehenden Netzwerken gesucht werden. Zum Übernehmen eines der gefundenen Netzwerkes, dieses anklicken oder den Namen direkt eingeben.

#### **PASSWORT**

Das zum Netzwerk gehörige WIFI-Passwort.

#### **ACHTUNG:**

**Um die Einstellungsänderungen tatsächlich zu übernehmen, muss das Gerät nach dem 'SPEICHERN' mit der Schaltfläche 'RESET' resettiert werden.**

Die WIFI-Einstellungen können auch per SMS ausgelesen und verändert werden!

Die Default-Zugangsdaten stehen auf einem Aufkleber auf der linken Seite des Gerätes!

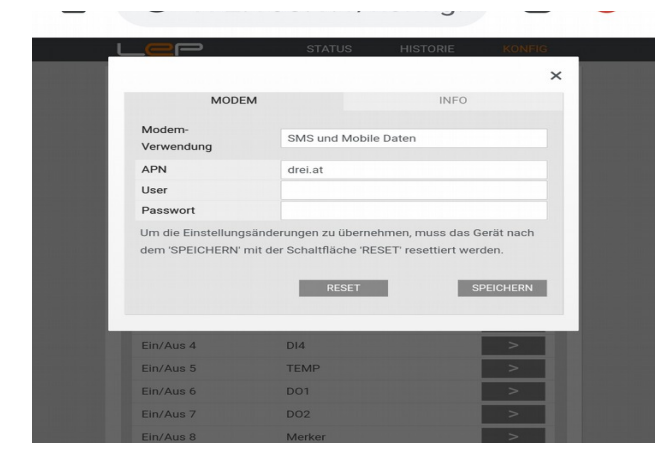

# **MODEM**

### **MODEM-VERWENDUNG**

ausgeschalten... Das Modem wird nicht verwendet. nur SMS ... Das Modem wird nur zum Senden/Empfangen von SMS verwendet.

nur Daten ... Das Modem wird nur zum

Senden/Empfangen von Mobilen Daten verwendet.

SMS und Mobile Daten... Sowohl SMS als auch Mobile Daten können verwendet werden.

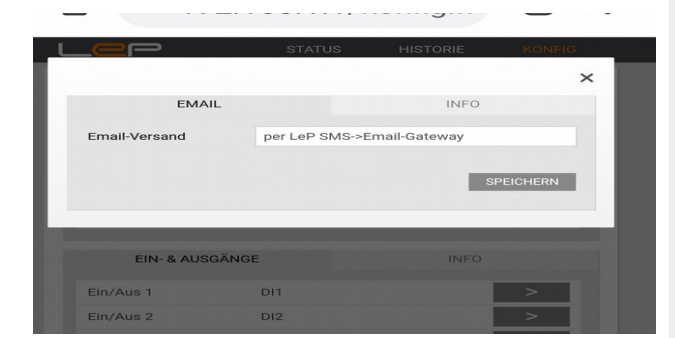

### **EMAIL**

### **EMAIL-VERSAND**

per LeP SMS->Email Gateway: Empfohlene Einstellung. Dabei wird das Email als SMS an das Email-Gateway der LeP-GmbH versandt und von dort als Email weitergeschickt.

**Sollte ein eigener Email-Accont verwendet werden, bitte Zusatzinfos bei der LeP GmbH einholen**.

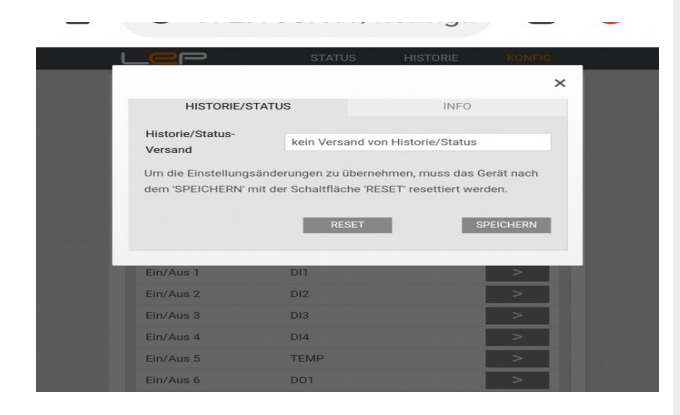

### **HISTORIE / STATUS**

### **HISTORIE / STATUS-VERSAND**

Leerzeichen eingeben und Vorschlag auswählen. kein Versand von Historie/Status... empfohlene Einstellung.

Historie per Mobiler Daten an LeP Server...

Historie per Wifi an LeP Server...

Dabei können die Historischen Daten an eine von LeP gehostete Cloud gesendet werden und dann mit eigenen Zugangsdaten im Internet angesehen werden. Dafür ist die Einrichtung eines Accounts notwendig. Falls das gewünscht wird, bitte die LeP GmbH kontaktieren - es werden alle weiteren Einstellungen bekanntgegeben.

Status per Mobiler Daten mit MQTT... der Benutzer kann den aktuellen Status an einen (von ihm betriebenen) MQTT Broker senden. Dafür Zusatzinformationen von der LeP GmbH einholen.

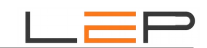

spusu .nll 第三三回の 568 % 12:15

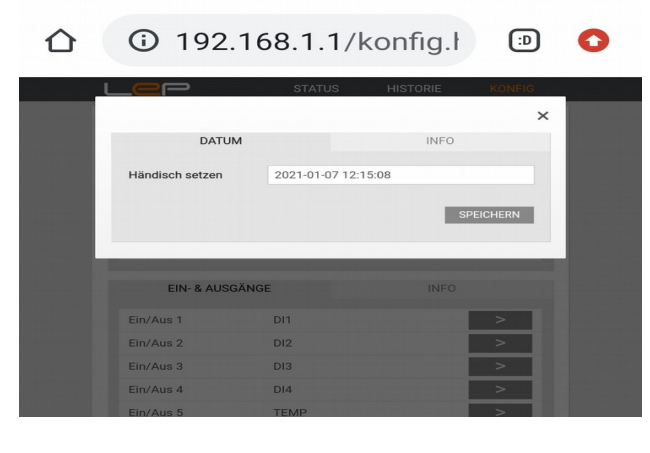

## **DATUM**

### **Händisch setzen**

Sollte das Datum nicht korrekt sein, dann kann es hier korrigiert werden.

Grundsätzlich wird das Datum automatisch gesetzt.

Sollte beim Modem die Option 'nur SMS' gesetzt sein, dann wird das Datum bei jedem Einschalten korrigiert, indem ein SMS an die eigene SIM-Karte gesendet und daraus die Uhrzeit geholt wird.

Dazu ist es nicht mehr notwendig, die SIM-Nummer einzutragen, da das Modem diese automatisch ausliest. Sollte eine SIM-Karte mit einer geänderten Telefonnummer verwendet werden (in der STATUS-Anzeige ist die Telefonnummer nicht sichtbar), dann sollte unbedingt beim Modem die Option 'SMS und Daten' eingestellt werden.

Ist beim Modem die Option 'nur Daten' oder 'SMS und Daten' eingestellt, dann wird die Uhrzeit täglich korrigiert, indem per GPRS ein Script im Internet aufgerufen wird, das Datum und Uhrzeit zur Verfügung stellt.

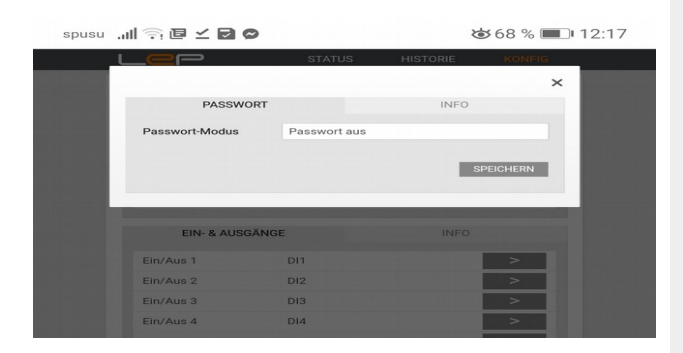

### **PASSWORT**

#### **Passwort-Modus**

Leerzeichen eingeben und Vorschlag wählen.

Passwort aus... Zum Ansehen der Website und zur Änderung der Konfiguration ist kein Passwort notwendig. Sollten Abfrage-SMS an das Gerät geschickt werden, dann ist ihnen ein '#' als Kennung voranzustellen.

Passwort ein... Die Website und SMS werden Passwortgeschützt

### **SMS-Passwort**

Eine mindestens 3-stellige Kombination aus Zahlen und Buchstaben, die jedem SMS, das an das Gerät geschickt wird, vorangestellt werden muss.

#### **User**

Der Username für künftige Webseiten-Logins.

### **Passwort**

Das Passwort für künftige Webseiten-Logins

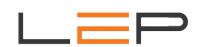

### **E.3 Konfiguration und Zugriff über SMS**

Viele Einstellungen können auch von der Ferne aus über SMS abgefragt oder verändert werden. Außerdem kann der Gerätezustand jederzeit über SMS abgefragt werden.

Jeder korrekte Befehl triggert eine Rückmeldungs-SMS an die Mobilnummer, von der aus der Befehl gesendet wird.

Grundsätzlich sind dabei die folgenden Punkte zu beachten.

1. **Falls in den PASSWORT-Einstellungen ein SMS-Passwort eingestellt wurde, ist dieses Passwort IMMER an den Anfang des SMS zu stellen, das an die Anlage gerichtet ist. Falls die**  Passworteinstellung deaktiviert ist muss anstelle des Passwortes die "#' gesetzt werden.

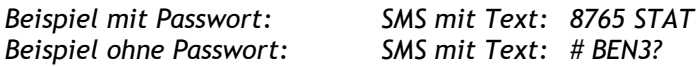

Die folgenden Beispiele gehen der Einfachheit halber von einem ausgeschaltenem Sicherheitscode aus.

- 2. Die einzelnen Parameter sind durch Strichpunkte zu trennen.
- 3. SMS werden automatisch auf 160 Zeichen begrenzt. Alle weiteren Texte gehen daher verloren.
- **4. Groß- und Kleinschreibung, Leerzeichen sowie Trennzeichen beachten!**

### **Gültige Befehle sind:**

'**stat**' zur Abfrage des aktuellen Status

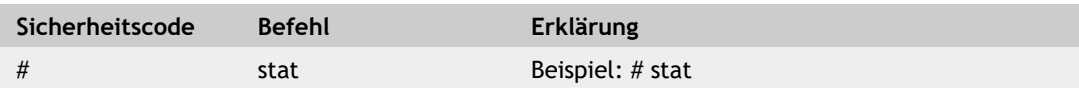

'**uhr**' zum Setzen und Abfragen der aktuellen Uhrzeit

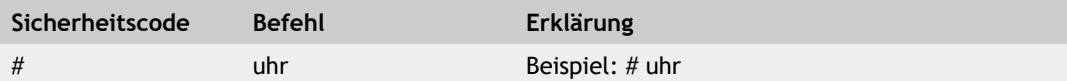

### '**restart:all**' zum Neustart des Gerätes

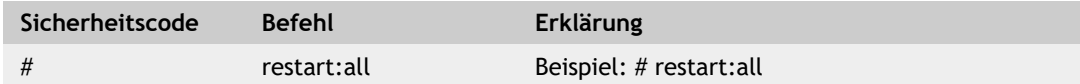

### **Schalten von Ausgängen, Internen Merkern und die Zeitschaltuhren**

Die Ausgänge, Internen Merker und die Zeitschaltuhren können per SMS ein- und ausgeschalten werden.

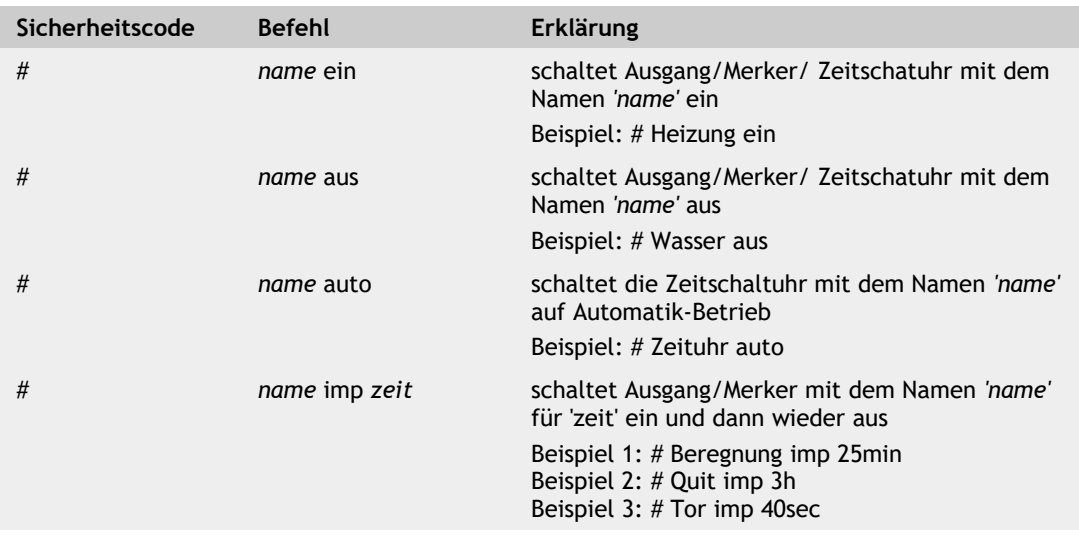

### **Konfigurations-Abfrage und Konfiguration ändern**

, anlname' - Der Gerätename wird abgerufen/gesetzt

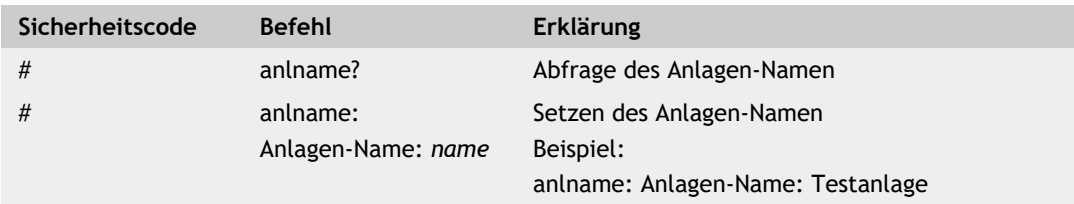

, ben' - Ein Benutzer wird abgerufen/gesetzt

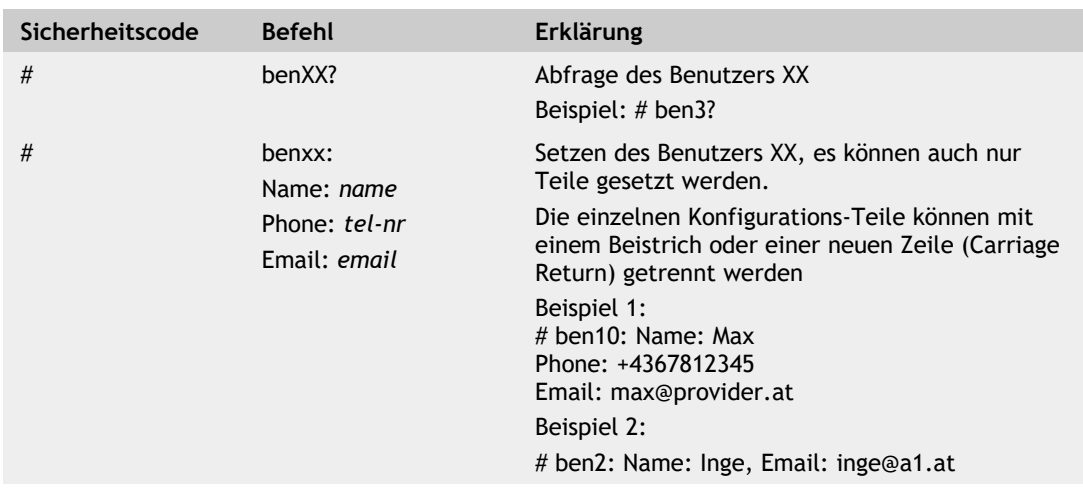

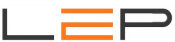

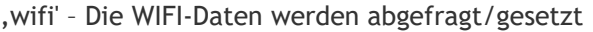

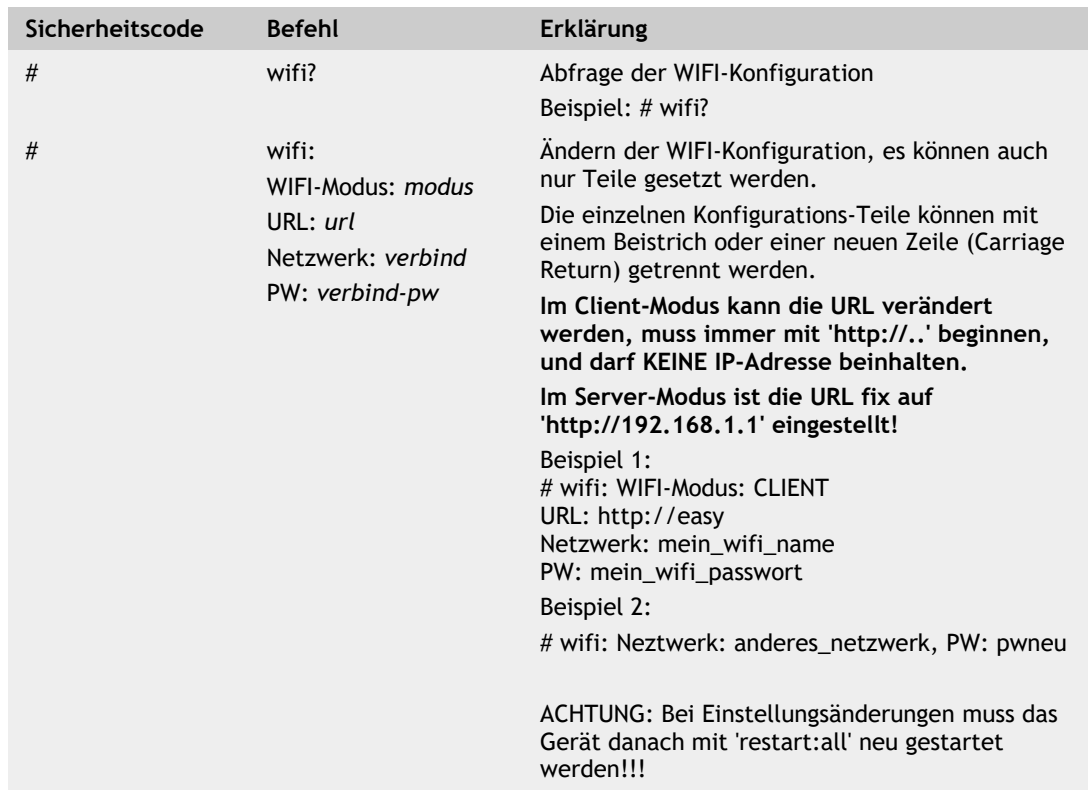

'passwort' – Die Passwörter werden abgefragt/gesetzt

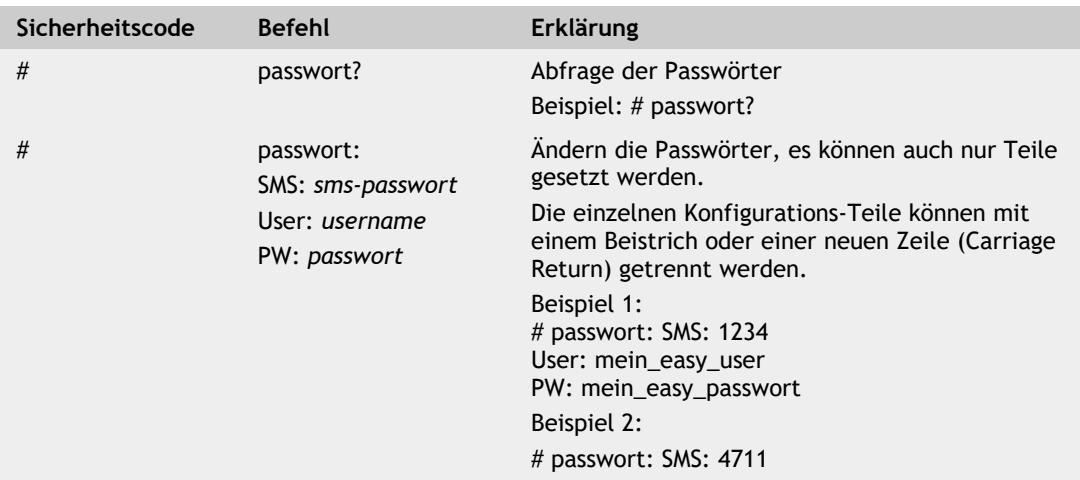

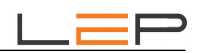

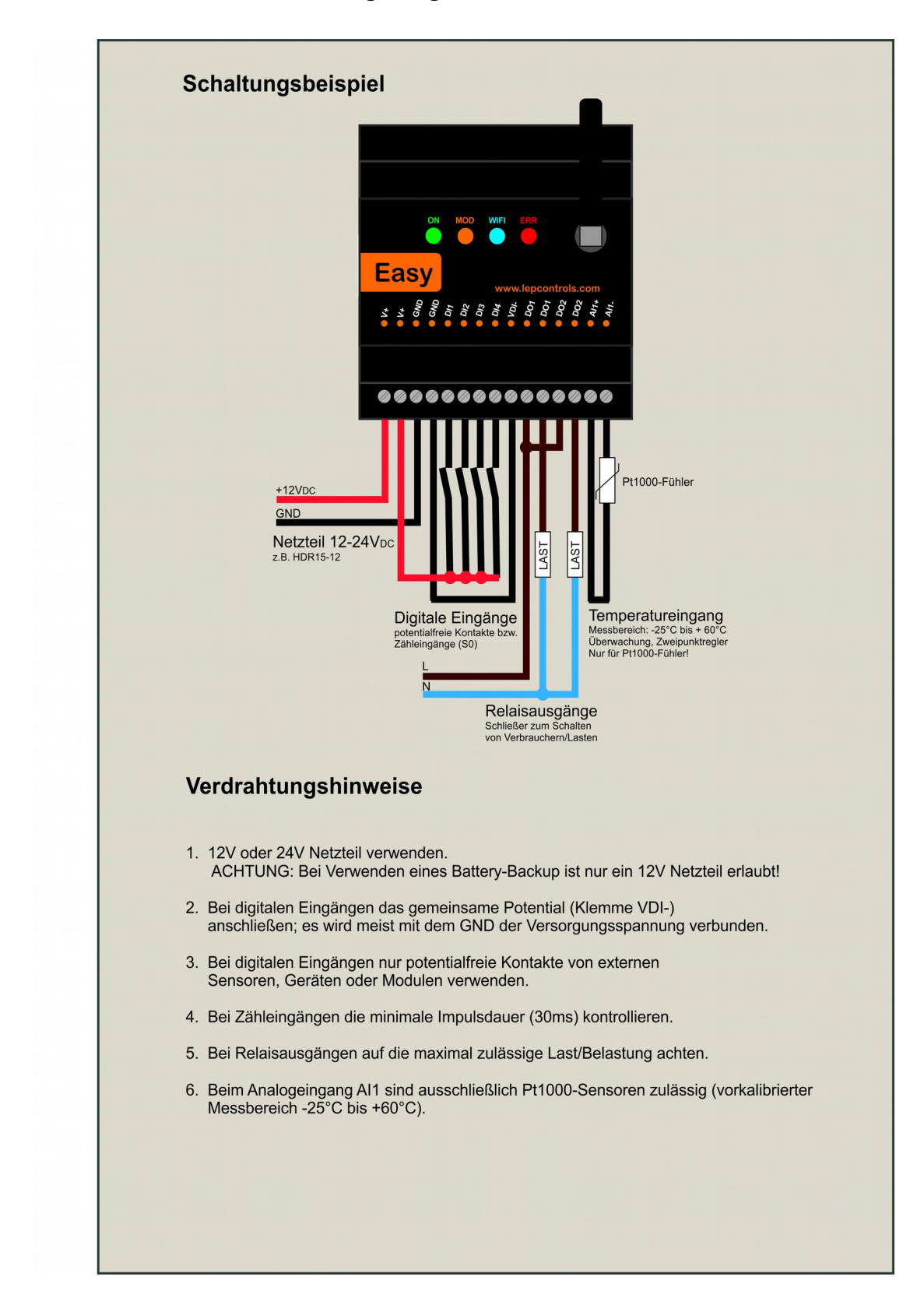

# **F. Anschlussbild und Erweiterungsmöglichkeiten**

# **G. Technische Daten**

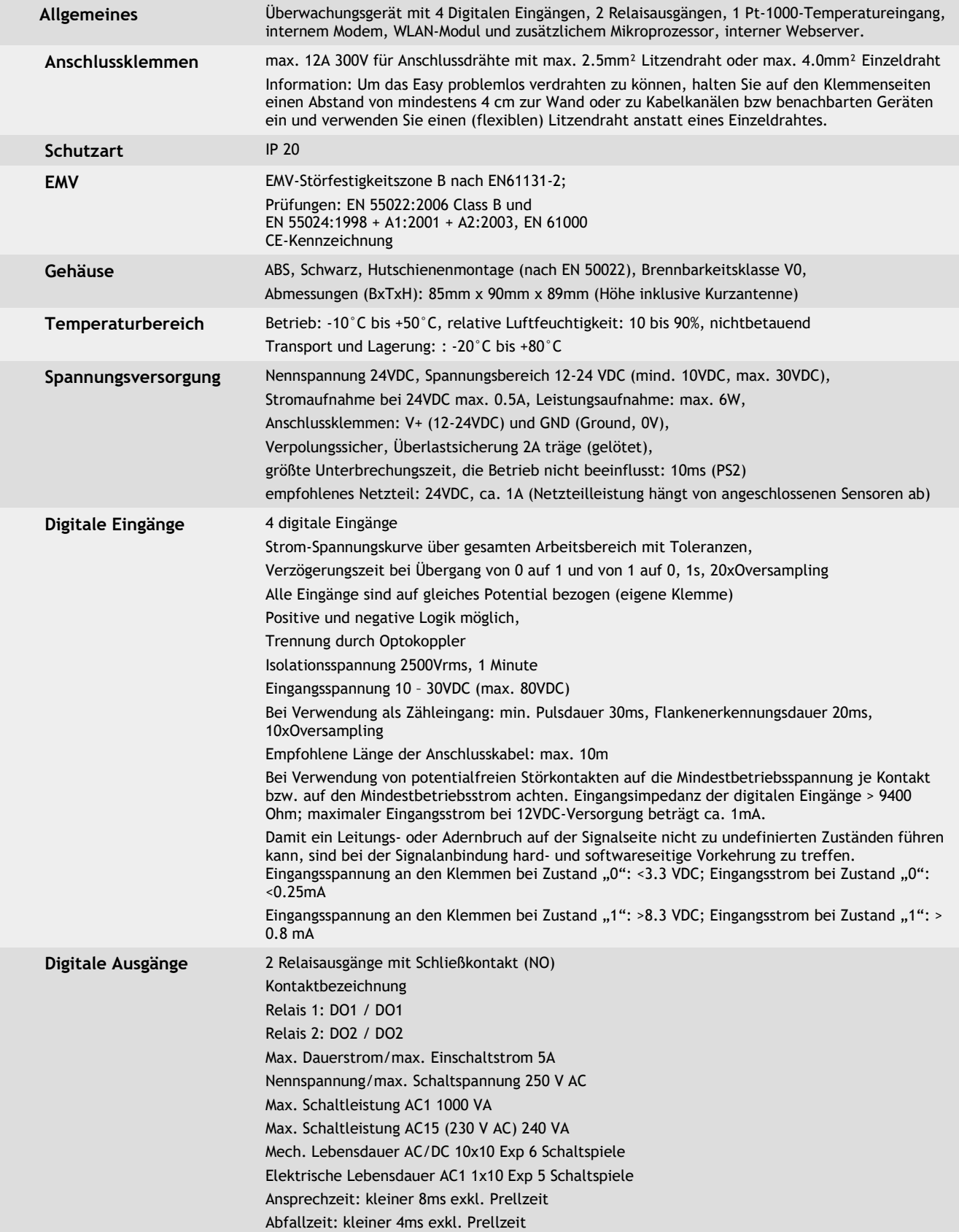

 $L = P$ 

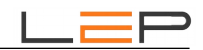

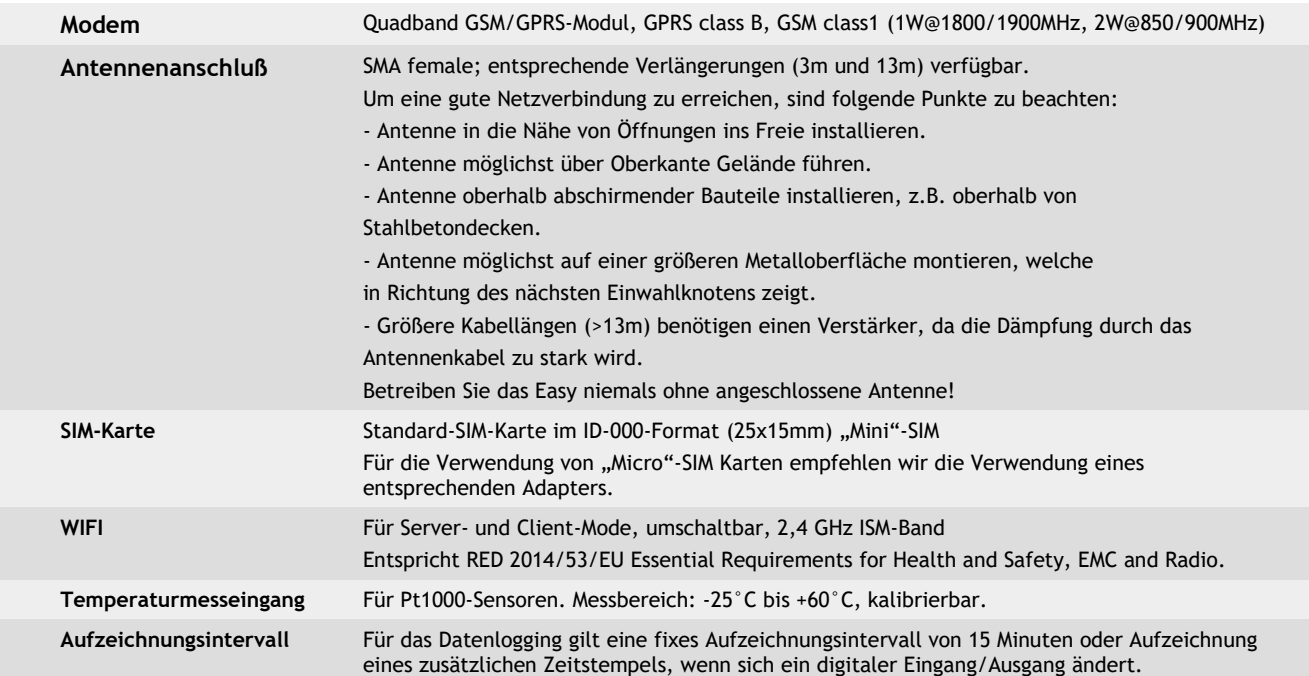

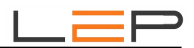

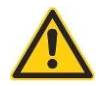

# **H. Warnhinweise:**

Installation und Inbetriebnahme des Gerätes bedürfen spezieller Fachkenntnisse (Fernmeldetechnik, Elektrotechnik, ...). Die sachgerechte Installation und Inbetriebnahme ist vom Erwerber / Betreiber sicherzustellen. Das Gerät darf nur im spannungslosen Zustand verdrahtet werden.

Das elektromagnetische Verhalten des Gerätes hängt von den Einbau und Ungebungsbedingungen ab, die nicht der Kontrolle des Herstellers unterliegen. Daher übernimmt der Hersteller für dieses Verhalten auch keine Haftung.

Das Gerät darf nur in trockenen und sauberen Räumen eingesetzt werden. Schützen Sie das Gerät vor Feuchtigkeit, Spritzwasser, Hitzeeinwirkungen und direkter Sonnenbestrahlung. Setzen Sie das Gerät keinen Schocks oder Vibrationen aus. Siehe hiezu auch Application Note AN10 - Montage und Handhabung auf http://lepcontrols.com\_.

Bei Schäden, die durch nicht Beachten dieser Bedienungsanleitung verursacht werden, erlischt der Garantieanspruch. Gleiches gilt für vorgenommene Veränderungen am Gerät durch den Erwerber / Betreiber oder Dritte Personen. Für Folgeschäden wird vom Hersteller keine Haftung übernommen.

Bei Sach- oder Personenschäden, die durch unsachgemäße Handhabung oder Nichtbeachten der Sicherheitshinweise entstehen, übernimmt der Hersteller keine Haftung. Es erlischt jeder Garantieanspruch.

Durch die erstmalige Inbetriebnahme und die Inanspruchnahme des kostenfrei zur Verfügung gestellten SMS/Email-Gateways anerkennen Sie die "Nutzungsbedingungen SMS/Email-Gateway" (Details unter http://lepcontrols.com/disclaimer\_agb.html). Gleiches gilt für die Inanspruchnahme und Nutzung der "GPRS-Webplattform" (siehe Nutzungsbedingungen ebenfalls unter http://lepcontrols.com/disclaimer\_agb.html).

# **I. Gewährleistung und Einstehen für Mängel**

Gemäß den Allgemeine Lieferbedingungen herausgegeben vom Fachverband der Elektro- und Elektronikindustrie Österreichs: 8. Gewährleistung und Einstehen für Mängel

8.1 Der Verkäufer ist bei Einhaltung der vereinbarten Zahlungsbedingungen verpflichtet, nach Maßgabe der folgenden Bestimmungen jeden die Funktionsfähigkeit beeinträchtigenden Mangel, der im Zeitpunkt der Übergabe besteht, zu beheben, der auf einem Fehler der Konstruktion, des Materials oder der Ausführung beruht. Aus Angaben in Katalogen, Prospekten, Werbeschriften und schriftlichen oder mündlichen Äußerungen, die nicht in den Vertrag aufgenommen worden sind, können keine Gewährleisungsansprüche abgeleitet werden.

8.2 Die **Gewährleistungsfrist beträgt 12 Monate**, soweit nicht für einzelne Liefergegenstände besondere Gewährleistungsfristen vereinbart sind. Dies gilt auch für Liefer- und Leistungsgegenstände, die mit einem Gebäude oder Grund und Boden fest verbunden sind. Der Lauf der Gewährleistungsfrist beginnt mit dem Zeitpunkt des Gefahrenüberganges gem. Punkt 6.

8.3 Der Gewährleistungsanspruch setzt voraus, dass der Käufer die aufgetretenen Mängel in angemessener Frist schriftlich angezeigt hat und die Anzeige dem Verkäufer zugeht. Der Käufer hat das Vorliegen des Mangels in angemessener Frist nachzuweisen, insbesondere die bei ihm vorhandenen Unterlagen bzw. Daten dem Verkäufer zur Verfügung zu stellen. Bei Vorliegen eines gewährleistungspflichtigen Mangels gemäß Punkt 8.1 hat der Verkäufer nach seiner Wahl am Erfüllungsort die mangelhafte Ware bzw. den mangelhaften Teil nachzubessern oder sich zwecks Nachbesserung zusenden zu lassen oder eine angemessene Preisminderung vorzunehmen.

8.4 Alle im Zusammenhang mit der Mängelbehebung entstehenden Nebenkosten (wie z. B. für Ein- und Ausbau, Transport, Entsorgung, Fahrt und Wegzeit) gehen zu Lasten des Käufers. Für Gewährleistungsarbeiten im Betrieb des Käufers sind die erforderlichen Hilfskräfte, Hebevorrichtungen, Gerüst und Kleinmaterialien usw. unentgeltlich beizustellen. Ersetzte Teile werden Eigentum des Verkäufers.

8.5 Wird eine Ware vom Verkäufer auf Grund von Konstruktionsangaben, Zeichnungen, Modellen oder sonstigen Spezifikationen des Käufers angefertigt, so erstreckt sich die Haftung des Verkäufers nur auf bedingungsgemäße Ausführung.

8.6 Von der Gewährleistung ausgeschlossen sind solche Mängel, die aus nicht vom Verkäufer bewirkter Anordnung und Montage, ungenügender Einrichtung, Nichtbeachtung der Installationserfordernisse und Benutzungsbedingungen, Überbeanspruchung der Teile über die vom Verkäufer angegebene Leistung, nachlässiger oder unrichtiger Behandlung und Verwendung ungeeigneter Betriebsmaterialien entstehen; dies gilt ebenso bei Mängeln, die auf vom Käufer beigestelltes Material zurückzuführen sind. Der Verkäufer haftet auch nicht für Beschädigungen, die auf Handlungen Dritter, auf atmosphärische Entladungen, Überspannungen und chemische Einflüsse zurückzuführen sind. Die Gewährleistung bezieht sich nicht auf den Ersatz von Teilen, die einem natürlichen Verschleiß unterliegen. Bei Verkauf gebrauchter Waren übernimmt der Verkäufer keine Gewähr.

8.7 Die Gewährleistung erlischt sofort, wenn ohne schriftliche Einwilligung des Verkäufers der Käufer selbst oder ein nicht vom Verkäufer ausdrücklich ermächtigter Dritter an den gelieferten Gegenständen Änderungen oder Instandsetzungen vornimmt.

8.8 Ansprüche nach § 933b ABGB verjähren jedenfalls mit Ablauf der in Punkt 8.2 genannten Frist.

8.9 Die Bestimmungen 8.1 bis 8.8 gelten sinngemäß auch für jedes Einstehen für Mängel aus anderen Rechtsgründen.